# МИНОБРНАУКИ РОССИИ

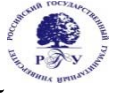

Федеральное государственное бюджетное образовательное учреждение высшего образования **«Российский государственный гуманитарный университет» (ФГБОУ ВО «РГГУ»)** 

> Факультет «Информационных систем и безопасности» Кафедра «Информационных технологий и систем»

# **3D-МОДЕЛИРОВАНИЕ В ГУМАНИТАРНОЙ СФЕРЕ**

РАБОЧАЯ ПРОГРАММА ДИСЦИПЛИНЫ

Направление подготовки 09.03.03 «Прикладная информатика» Направленность «Прикладная информатика в гуманитарной сфере» Квалификация выпускника - бакалавр

Форма обучения - очная

РПД адаптирована для лиц с ограниченными возможностями здоровья и инвалидов

Москва 2021

# 3D-МОДЕЛИРОВАНИЕ В ГУМАНИТАРНОЙ СФЕРЕ

Рабочая программа дисциплины

Составитель: Подорожный А.М., доцент

Ответственный редактор кандидат технических наук, доцент, зав. кафедрой информационных технологий и систем А.А. Роганов

УТВЕРЖДЕНО Протокол заседания кафедры ИТиС № 12 от 28.06 2021 г.

# **ОГЛАВЛЕНИЕ**

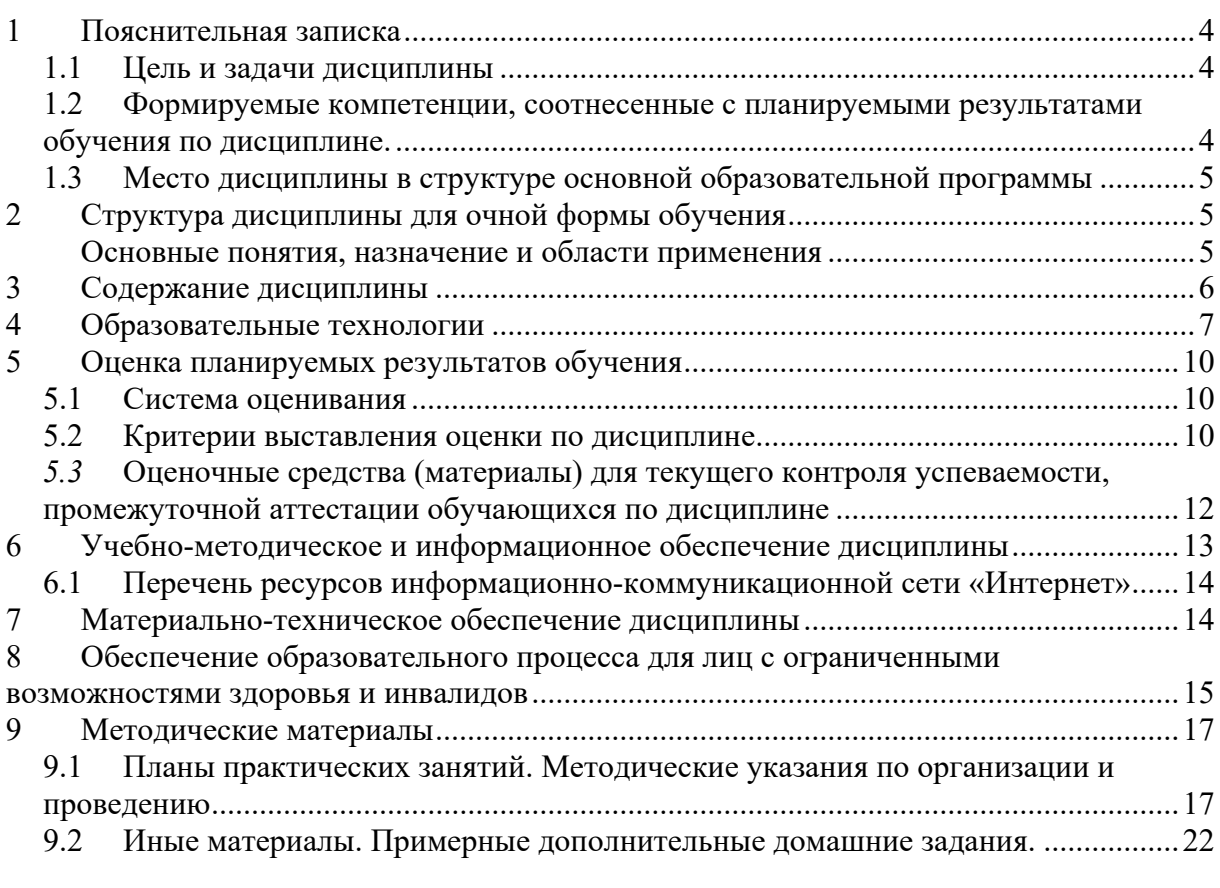

## **Приложения**

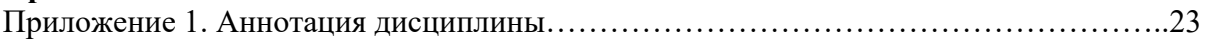

#### $\blacksquare$ Пояснительная записка

#### $1.1$ Цель и задачи дисциплины

Цель дисциплины: изучение основ моделирования и технологий создания трехмерных объектов и сцен с помощью современных систем компьютерного дизайна для применения в различных предметных областях.

Задачи изучения дисциплины:

- формирование систематизированного представления о принципах, методах, технологиях трехмерного моделирования объектов, сцен, персонажей, интерьеров и экстерьеров;

- получение навыков практической работы с современными системами компьютерного 3D-моделирования и дизайна для разработки приложений в различных предметных областях.

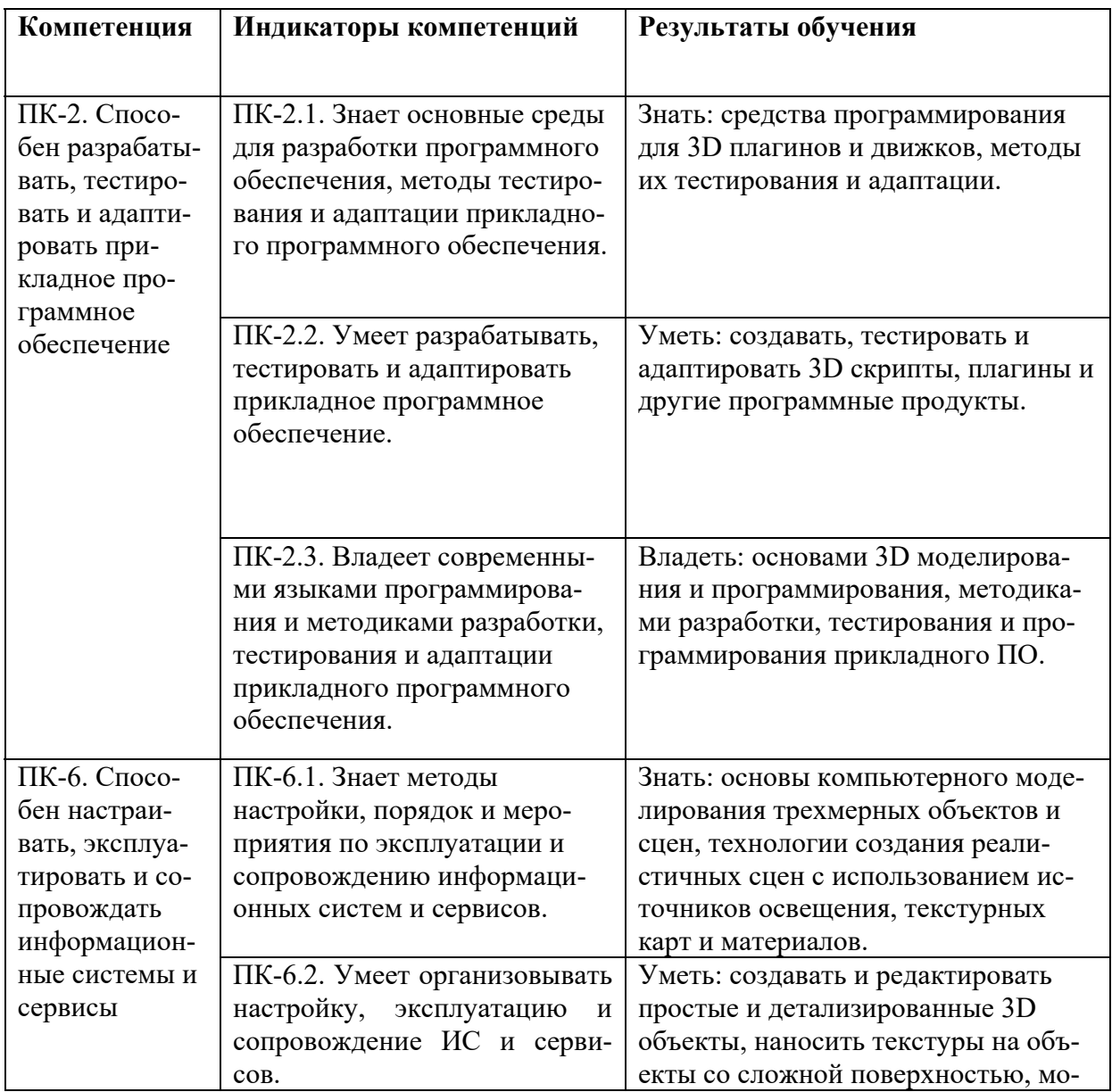

#### $1.2$ Формируемые компетенции, соотнесенные с планируемыми результатами обучения по дисциплине.

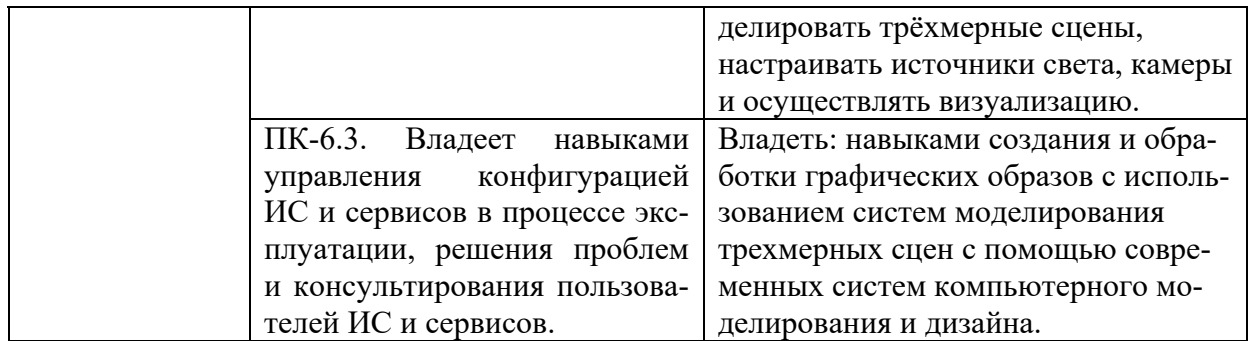

#### **1.3 Место дисциплины в структуре основной образовательной программы**

Дисциплина «3D-моделирование в гуманитарной сфере» относится к части дисциплин, формируемой участниками образовательных отношений учебного плана по направлению подготовки «Прикладная информатика».

Для освоения дисциплины необходимы компетенции, формируемые в ходе изучения дисциплин «Компьютерная графика в задачах информатизации гуманитарной сферы», «Программирование интерфейсов в задачах информатизации гуманитарной сферы», «Информационные технологии», «Информационные системы», «Физические основы информационных технологий».

Дисциплина изучается в 5 семестре курса обучения. В результате освоения дисциплины формируются компетенции, необходимые для освоения дисциплин «Мультимедиа технологии и системы в гуманитарной сфере», «Технологии записи, синтеза и воспроизведения звука и видео».

# **2 Структура дисциплины для очной формы обучения**

Общая трудоемкость дисциплины составляет 3 (три) зачетные единицы, 114 часов, в том числе контактная работа обучающихся с преподавателем 42 ч., промежуточная аттестация 18 ч., самостоятельная работа обучающихся 72 ч.

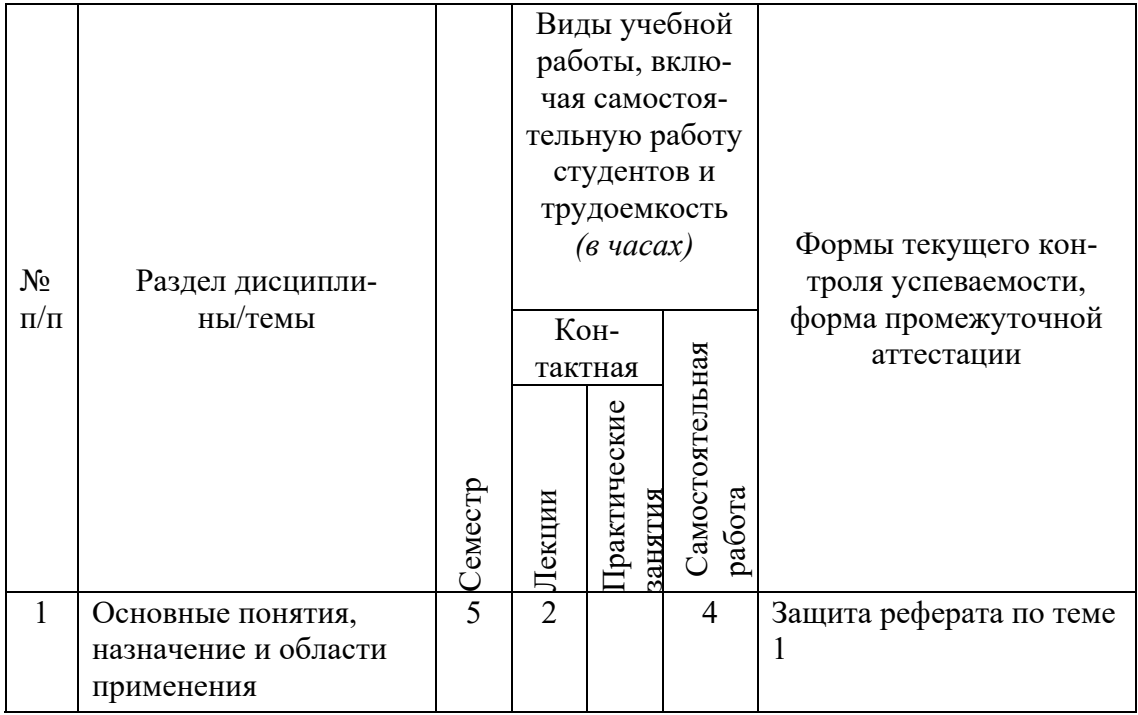

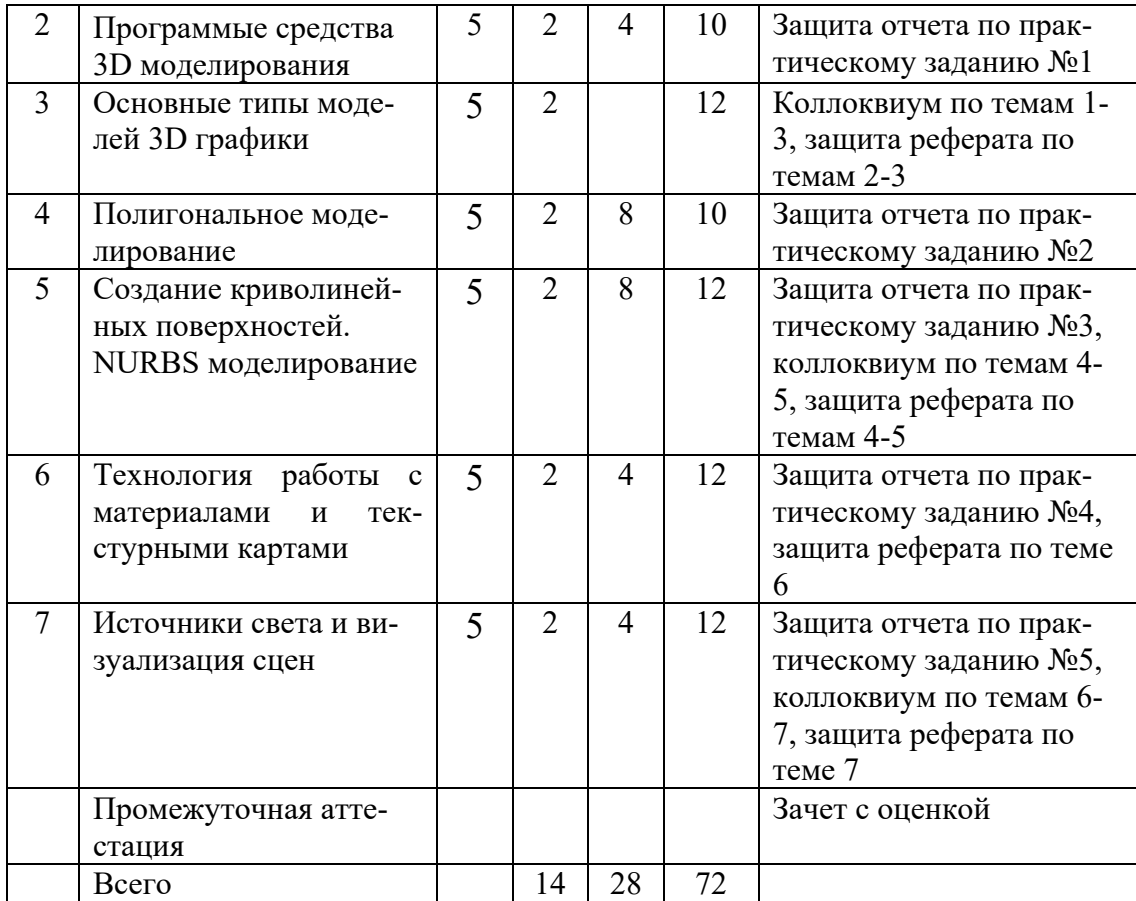

#### **3 Содержание дисциплины**

#### **ТЕМА 1. Основные понятия, назначение и области применения 3D- моделирования**

Понятие 3D объекта и сцены. Задачи 3D-моделирования. Применение 3Dмоделирования для создания фотореалистичных изображений, промышленного и художественного дизайна, низко и высоко полигональной анимации. Применение 3Dмоделирования для создания персонажей или скульптинга. Использование технологии 3D моделирования в дизайне интерьеров, экстерьеров и игровом дизайне.

#### **ТЕМА 2. Программные средства 3D моделирования.**

Функциональные возможности и характеристики программных средств компьютерного трехмерного моделирования: AutoCad, ArhiCad, 3D STUDIO MAX, Maya, Blender, Bryce, ZBrush, Uniti 3D и др.

#### **ТЕМА 3. Основные типы моделей 3D графики**

Основные понятия: базовый объект, дерево построения, логические операции над объектами. Каркасные 3D модели. Поверхностные и объемные модели. Тела вращения. Твердые тела. Полигональное моделирование и NURB-S поверхности. Формирование 3D объектов с помощью базовых элементов формы. Метод формирования базы графических данных из базовых элементов формы. Алгоритмы преобразований над двухмерными (2D) и трехмерными (3D) объектами.

#### **ТЕМА 4. Полигональное моделирование.**

Составляющие полигонального объекта. Редактирование сетки или редактирование каркаса. Модификаторы Edit Mesh, Edit Poly. Понятие Sub-Object (подобъект). Присоединение независимых (Attach List) объектов в сцене. Операция деления подобъекта на две части (Divide) . Модификаторы Mesh Smooth, TURBO SMOOTH, HSDS для сглаживания поверхностей. Создание новых рёбер на объекте с помощью команды CUT. Моделирование простых объектов с помощью выдавливания полигонов и финального сглаживания.

#### **ТЕМА 5. Создание криволинейных поверхностей. NURBS моделирование.**

Основные принципы Surface – моделирования. Специальные команды модификатора Edit Spline: Cross-insert, Fuse, Areaselection. Способы создания сложной сетки объектов. Кривые NURBS – CV-curve и Point Curve. Построение основных поверхностей NURBS – Ruled, U-loft, Cap, Blend, Rail. Проецирование кривых на поверхности – Vector Projection. Вырезание отверстий в NURBS поверхностях.

#### **ТЕМА 6. Технология работы с материалами и текстурными картами.**

Принцип работы UV – координат. Назначение модификатора UVW Mapping и изучение его настроек. Создание материалов с картой типа Bitmap и управление UV координатами на объекте. Назначение нескольких материалов на один объект и раздельный контроль UV координат. Изучение основных процедурных текстурных карт. Работа с картой Color Corrector для совместного применения с картой Bitmap. Применение карт Mix или Composite для смешивания нескольких карт между собой.

#### **ТЕМА 7. Источники света и визуализация сцен.**

Концепция физически точной визуализации (рендеринга) - выбор материала, типа освещения, камеры и экспозиции. Установка и настройка физической съёмочной камеры. Базовая настройка экспозиции камеры. Изучение основных типов фотометрических источников света и способы их настройки. Способы установки различных источников света для имитации искусственного освещения. Визуализация фотореалистичных изображений для интерьеров, экстерьеров, скульптинга и различных сцен.

| $N_2$<br>$\mathbf{\Pi}/\mathbf{\Pi}$ | Наименова<br>-ние разде-<br>ла | Виды учеб-<br><b>НЫХ ЗАНЯТИЙ</b> | Образовательные технологии                                                                                                    |
|--------------------------------------|--------------------------------|----------------------------------|----------------------------------------------------------------------------------------------------|
|                                      |                                |                                  |                                                                                                    |
|                                      | Все разделы Лекция.            |                                  | Лекция с использованием иллюстраций и видеомате-<br>риалов (на проекторе), с показом образцов аппарату-<br>ры, печатных материалов и других изделий. Лекции<br>имеют элементы интерактивности: допускается дис-<br>куссия, поощряются правильные ответы на вопросы.<br>Лекционные занятия включают изложение, обсужде- |

**4 Образовательные технологии** 

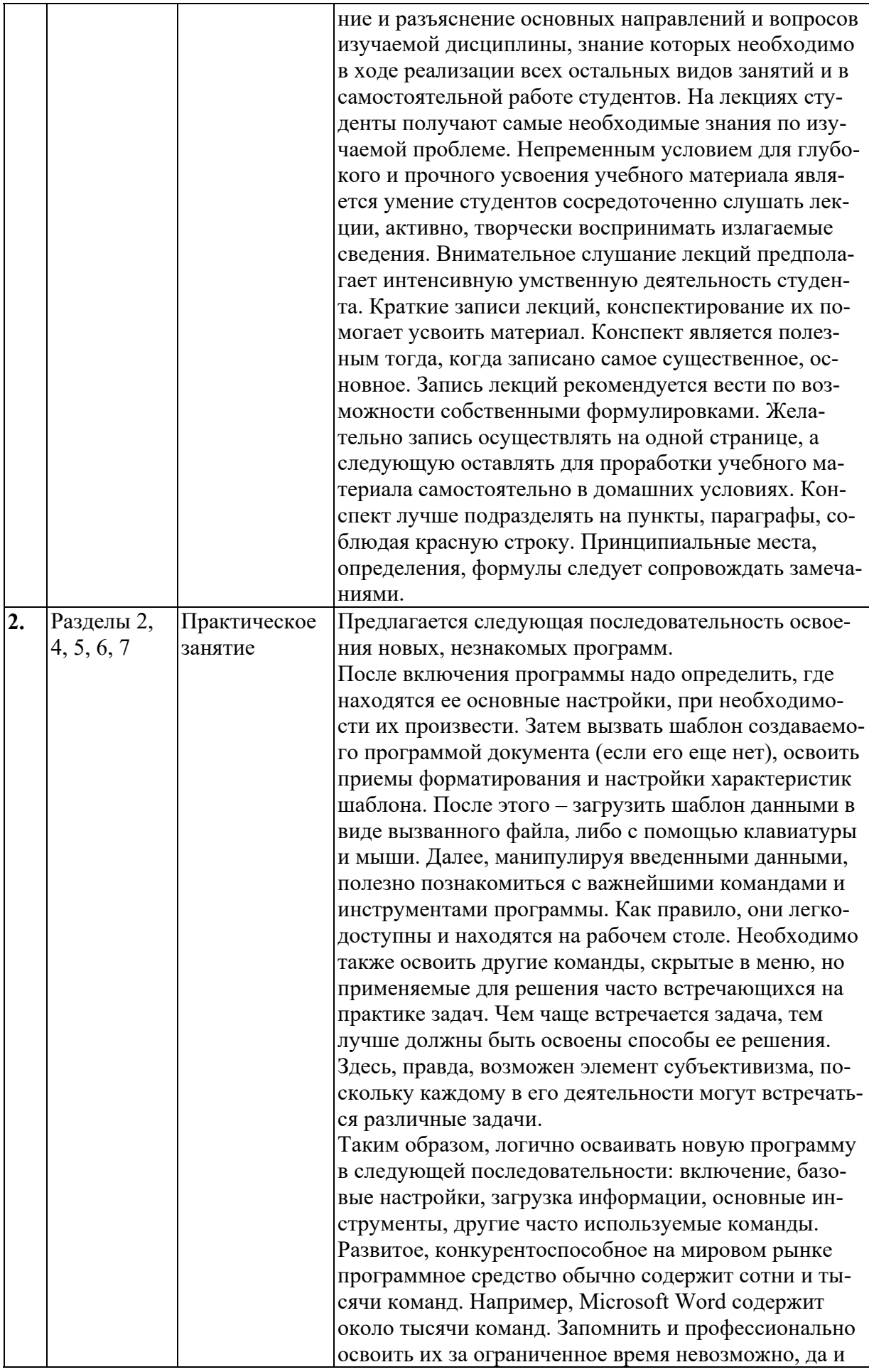

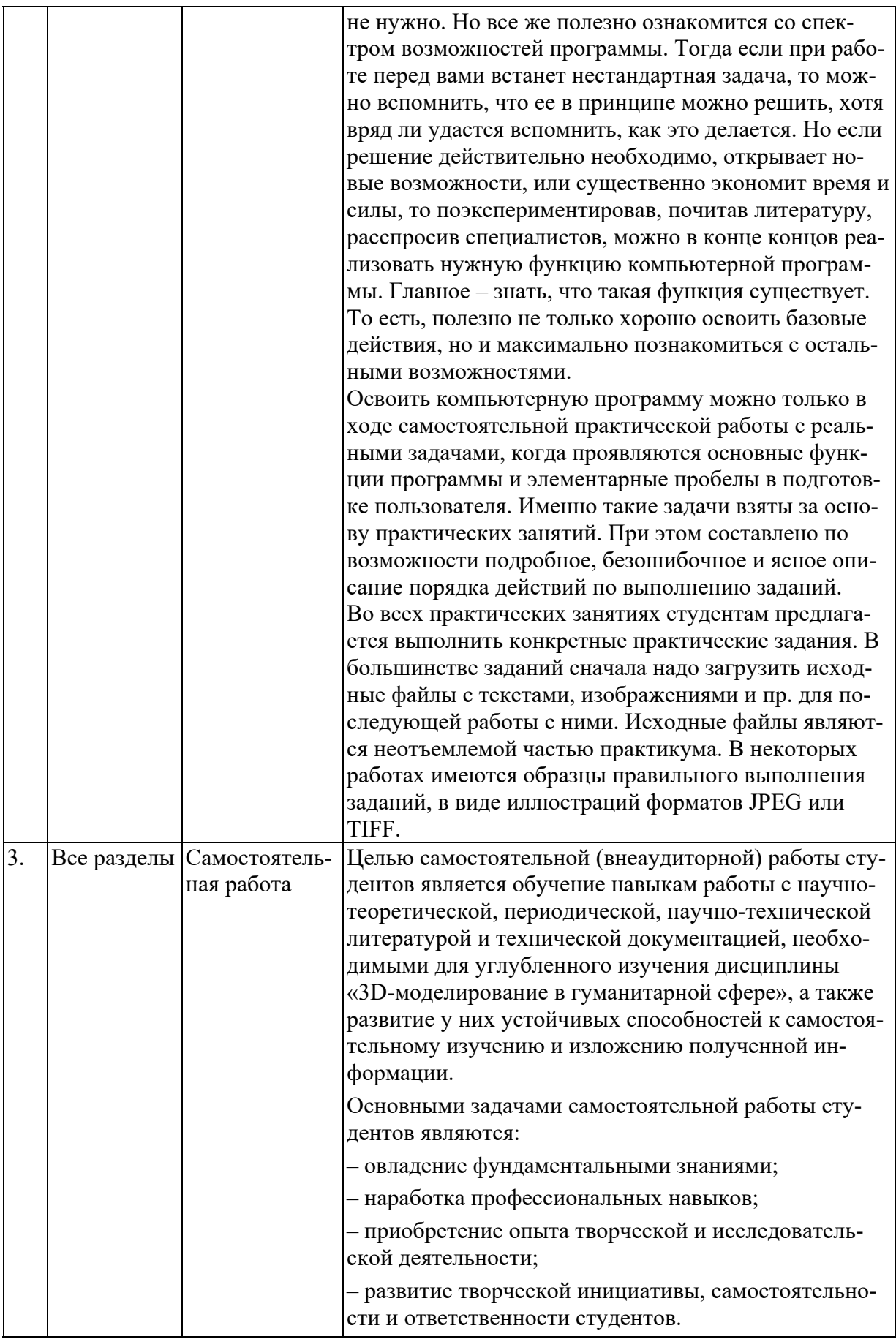

# **5 Оценка планируемых результатов обучения**

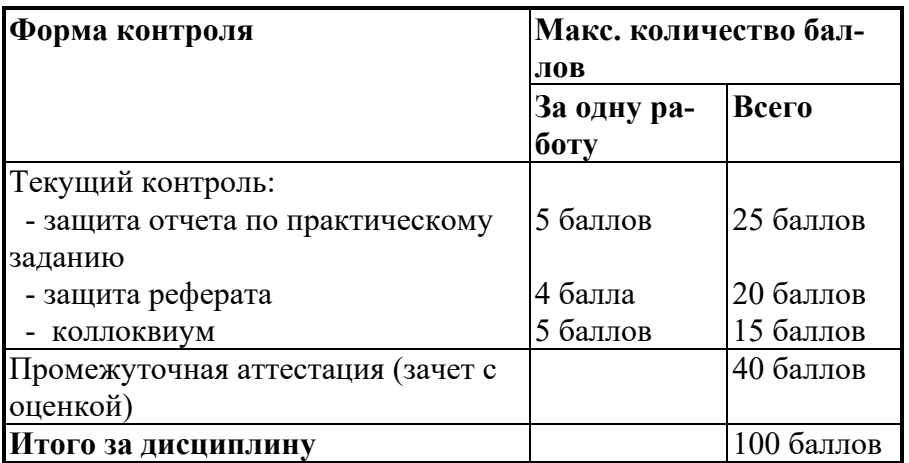

# **5.1 Система оценивания**

Полученный совокупный результат конвертируется в традиционную шкалу оценок и в шкалу оценок Европейской системы переноса и накопления кредитов (European Credit Transfer System; далее – ECTS) в соответствии с таблицей

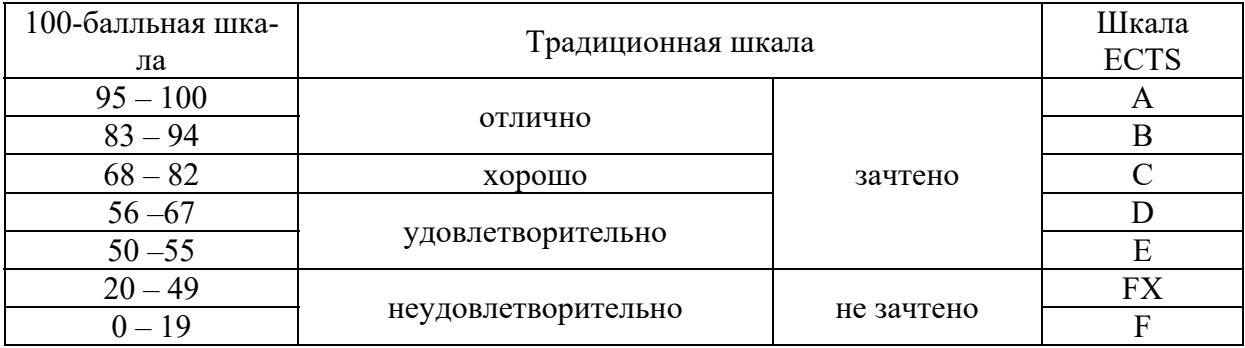

# **5.2 Критерии выставления оценки по дисциплине**

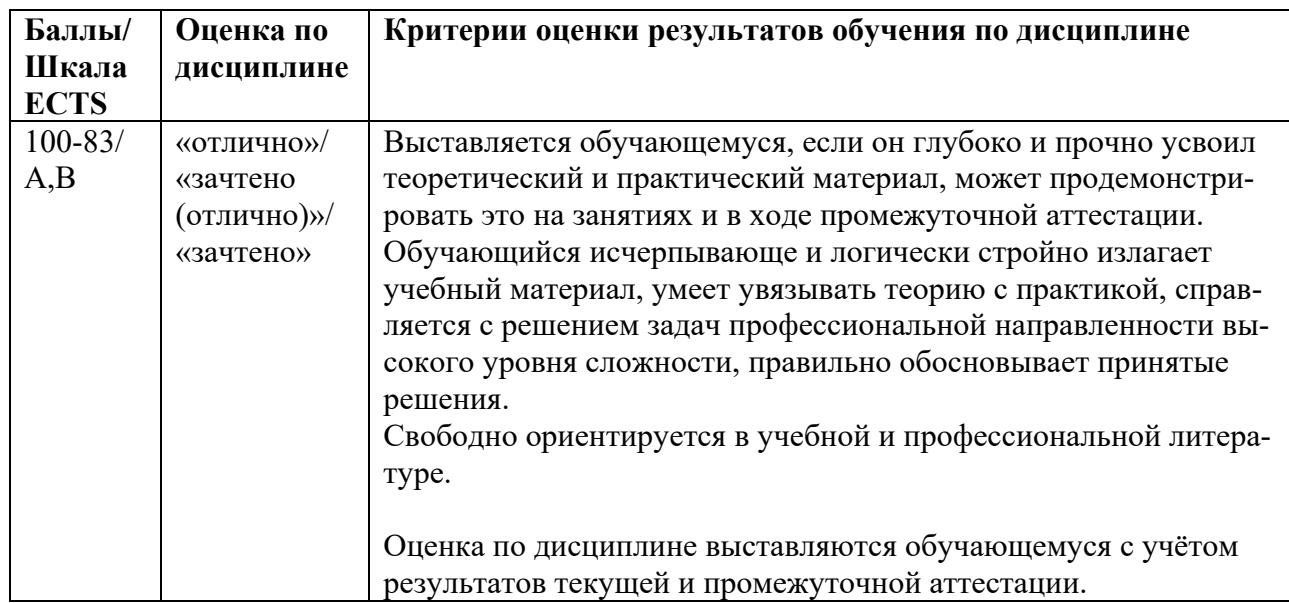

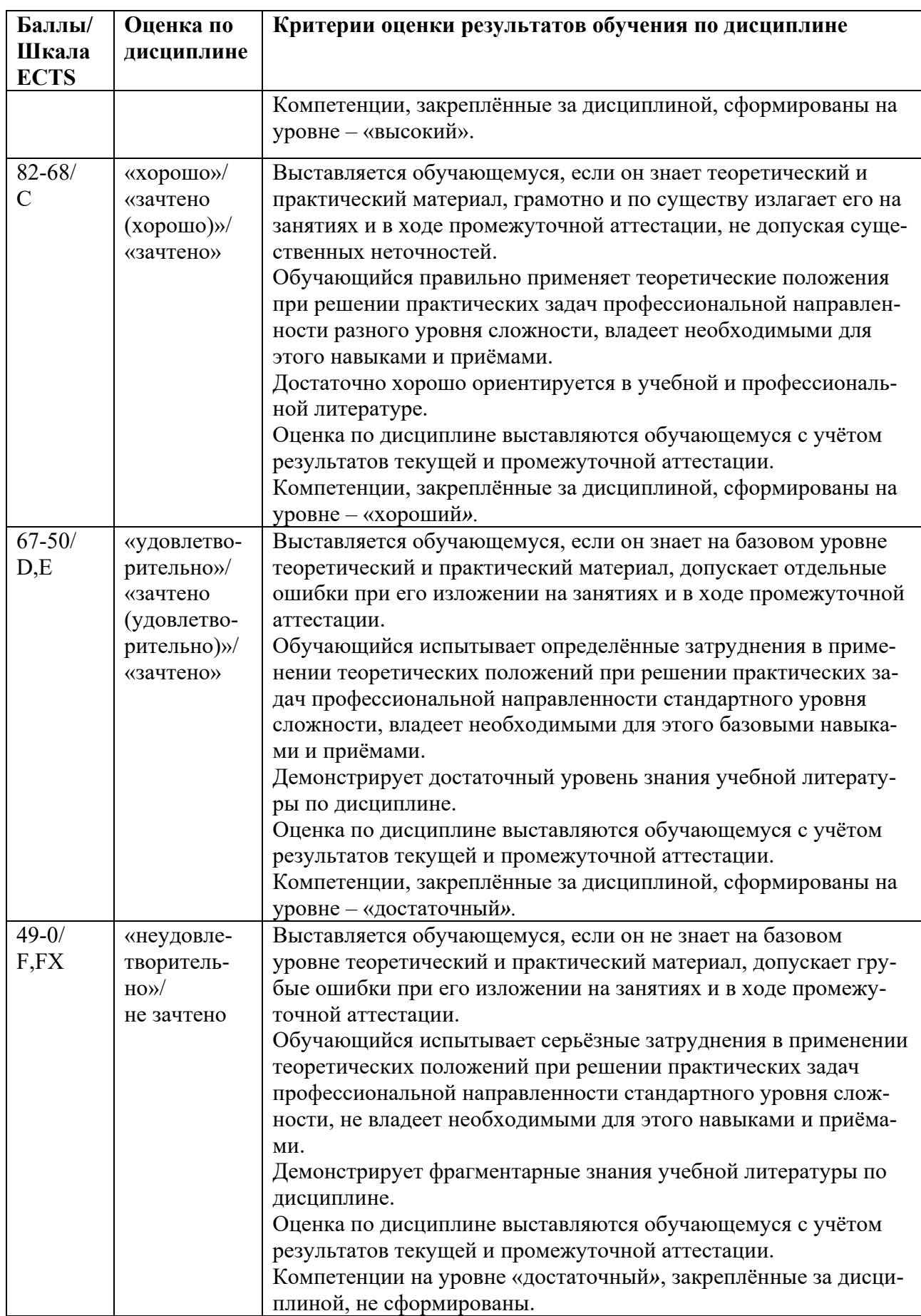

#### *5.3* **Оценочные средства (материалы) для текущего контроля успеваемости, промежуточной аттестации обучающихся по дисциплине**

#### **Вопросы к коллоквиумам**

#### Тема 1.

- 1. Основные задачи 3D моделирования.
- 2. Основные понятия, этапы построения 3D объектов.
- 3. Применение 3D моделирования в различных видах дизайна.
- 4. Применение 3D моделирования в киноиндустрии и мультимедиа.

#### Тема 2.

- 1. Назначение и основные характеристики пакетов CAD.
- 2. Универсальные: 3D Studio Max, Maya, Blender: характеристики, применение.
- 3. Специализированные 3D редакторы: , ZBrush, Unity 3D, Bryce и др., решаемые ими задачи.

#### Тема 3.

- 1. Применение параметрического метода в моделировании 2D и 3D объектов .
- 2. Формирование тел вращения при трехмерном моделировании объектов.
- 3. Логические операции, применяемые для моделирования трехмерных объектов.
- 4. Виды объектов в 3D Studio Max, операции с ними.
- 5. Способы выделения, группировки, создания массивов в 3D Studio Max.

#### Тема 4.

- 1. Полигональное моделирование, его достоинства и недостатки, применение.
- 2. Формирование каркасной модели 3D объектов.
- 3. Моделирование 2D и 3D объектов с помощью базовых элементов формы.
- 4. Модификаторы различных типов, их возможности.
- 5. Моделирование объектов с помощью выдавливания и сглаживания полигонов.

#### Тема 5.

- 1. Математическая основа, применение NURBS кривых.
- 2. Принципы Surface моделирования, команды модификатора Edit Spline.
- 3. Способы создания сложной сетки объектов с помощью NURBS.
- 4. Построение поверхностей NURBS различных видов.
- 5. Модифицирование NURBS кривых: проецирование, вырезание отверстий.

#### Тема 6.

- 1. Текстуры в 3D графике, матовые и глянцевые поверхности, преломление света.
- 2. Понятие текселя, свойства, виды текстур.
- 3. Текстурные карты, модификаторы, материалы, их применение.
- 4. Совместное применение текстурных карт.

#### Тема 7.

- 1. Стандартные источники света в 3D STUDIO MAX/
- 2. Специальные методы освещения, придающие реалистичность.
- 3. Установка и настройка съемочных камер.
- 4. Рендеринг и его место в системах компьютерной графики.
- 5. Методы растеризации примитивов и виртуальных лучей.
- 6. Методы создания трехмерных объектов и сцен в 3D STUDIO MAX

## **Примерная тематика рефератов:**

Тема1.

- 1. Функциональные возможности систем компьютерного моделирования и дизайна.
- 2. Области применения 3D графики.
- 3. Применение 3D графики в конкретной области (на выбор студента).

Тема2.

- 1. Сравнение программных средств 3D моделирования.
- 2. Принципы и примеры программных комплексов 3D графики в применении к САПР.
- 3. Принципы и примеры программных комплексов 3D графики в применении к СВР.

Тема3.

- 1. Методы редактирования трехмерных объектов.
- 2. Описание интерфейса 3D Studio Max.
- 3. Сравнение полигонального и сплайнового моделирования: технологии, возможности, применение.
- 4. Базовые элементы формы и логические операции с ними.

Тема 4.

- 5. Теоретические основы построения каркасных моделей.
- 6. Типы поверхностей, которые можно задать с помощью NURBS.

7.

- 8. Теоретические основы построения сплайнов и кривых Безье.
- 9. Построение криволинейных объектов и редактирование их свойств.
- 10. Методы создания реалистических изображений с использованием материалов, текстур.
- 11. Теоретические основы работы с источниками света в системах компьютерной графики**.**
- 12. Концепции фотореалистичной визуализации объектов, сцен, интерьеров, экстерьеров и персонажей.

# **6 Учебно-методическое и информационное обеспечение дисциплины**

## **6.1. Список литературы**

## *Основная литература*

- 1. Горелик, А. Г. Самоучитель 3ds Max 2020 : самоучитель / А. Г. Горелик. Санкт-Петербург : БХВ-Петербург, 2020. - 544 с. - ISBN 978-5-9775-6618-6. - Текст : электронный. - URL: https://znanium.com/catalog/product/1151483
- 2. Чехлов, Д. А. V-Ray для Autodesk Maya: руководство по визуализации: практическое руководство. - Москва : ДМК Пресс, 2020. - 808 с. - ISBN 978-5-97060-870-8. - Текст : электронный. - URL: https://znanium.com/catalog/product/1210715
- 2. Д.А. Хворостов. 3D Studio Max + VRay. Проектирование дизайна среды : учеб. Пособие. Москва: ФОРУМ: ИНФРА-М, 2019. — 270 с. — (Высшее образование: Бакалавриат). Режим доступа: https://new.znanium.com/catalog/document?id=330256

#### *Дополнительная литература*

- 1. Большаков, В. П. Инженерная и компьютерная графика: учебное пособие / Большаков В.П., Тозик В.Т., Чагина А.В. - СПб: БХВ-Петербург, 2013. - 288 с. ISBN 978-5- 9775-0422-5. - Текст : электронный. - URL: https://znanium.com/catalog/product/941020.
- 2. Основы компьютерной графики [Электронный ресурс]: учеб. пособие / П. С. Шпаков, Ю. Л. Юнаков, М. В. Шпакова. – Красноярск: Сиб. федер. ун-т, 2014. – 398 с. http://znanium.com/catalog.php?bookinfo=507976
- 3. Компьютерная графика и web-дизайн: учебное пособие / Немцова Т.И., Казанкова Т.В., Шнякин А.В. - Москва: ИД ФОРУМ, НИЦ ИНФРА-М, 2014. - 400 с. ISBN 978-5-8199-0593-7. - Текст : электронный. - URL: https://znanium.com/catalog/product/458966
- 4. Красильников, Н. Н. Цифровая обработка 2D- и 3D-изображений: учебное пособие / Красильников Н.Н. - СПб:БХВ-Петербург, 2011. - 601 с.ISBN 978-5-9775-0700-4. - Текст : электронный. - URL: https://znanium.com/catalog/product/355314.

# **6.1 Перечень ресурсов информационно-коммуникационной сети «Интернет»**

- 1. Рендер. Ведущий российский портал по 3D моделированию. Новости отрасли, мероприятия, электронный журнал, блоги специалистов, готовые модели, учебные ресурсы. [Электронный ресурс] Режим доступа: https://render.ru/
- 2. Fotagecrate. База визуальных эффектов, звуков и треков, видеоуроков, доступных для скачивания и использования. [Электронный ресурс] Режим доступа: https://footagecrate.com/
- 3. Видеосмайл. Отечественный обучающий ресурс с уроками по созданию визуальных эффектов и подвижной графики, обзорами плагинов и инструментов, курсами по работе в различных программах. [Электронный ресурс] Режим доступа: https://videosmile.ru/
- 4. 3ddd. База 3D и 2D-работ, где можно покупать готовые разработки и помещать свои, на определенных условиях обмена. [Электронный ресурс] Режим доступа: https://3ddd.ru/
- 5. Gumroad. Ресурс, где можно свободно продавать свой контент и покупать работы других авторов. Имеется много видеоуроков от ведущих специалистов. [Электронный ресурс] Режим доступа: https://gumroad.com/
- 6. Международная реферативная наукометрическая БД Scopus, доступная в рамках национальной подписки в 2019 г.
- 7. Компьютерные справочные правовые системы Консультант Плюс, Гарант
- 8. 2.1. Fotagecrate. База визуальных эффектов, звуков и треков, видеоуроков, доступных для скачивания и использования. [Электронный ресурс] Режим доступа: https://footagecrate.com/

# **7 Материально-техническое обеспечение дисциплины**

Для реализации программы дисциплины требуется:

- компьютеры, позволяющие работать с современными графическими и мультимедиа редакторами;
- объединение компьютеров в локальную сеть компьютерного класса с высокоскоростным выходом в интернет;
- для лекционного курса посадочные места по количеству обучающихся, доска, мультимедиа проектор с экраном;
- оснащенное компьютером рабочее место преподавателя.

Технические средства обучения: сканер, аудио колонки и аудио наушники.

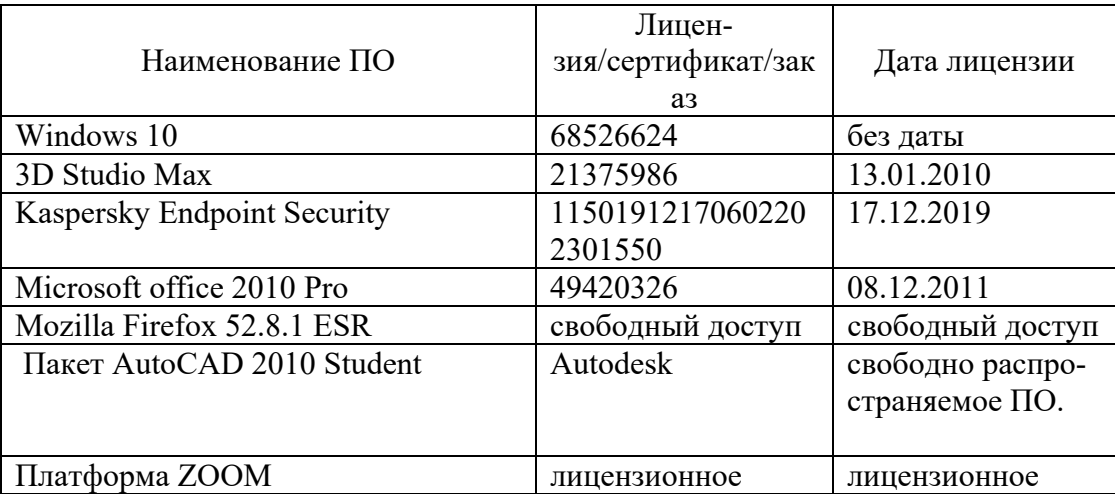

Используемое программное обеспечение:

# **8 Обеспечение образовательного процесса для лиц с ограниченными возможностями здоровья и инвалидов**

В ходе реализации дисциплины используются следующие дополнительные методы обучения, текущего контроля успеваемости и промежуточной аттестации обучающихся в зависимости от их индивидуальных особенностей:

для слепых и слабовидящих:

- лекции оформляются в виде электронного документа, доступного с помощью компьютера со специализированным программным обеспечением;

- письменные задания выполняются на компьютере со специализированным программным обеспечением, или могут быть заменены устным ответом;

- обеспечивается индивидуальное равномерное освещение не менее 300 люкс;

- для выполнения задания при необходимости предоставляется увеличивающее устройство; возможно также использование собственных увеличивающих устройств;

- письменные задания оформляются увеличенным шрифтом;

- экзамен и зачёт проводятся в устной форме или выполняются в письменной форме на компьютере.

для глухих и слабослышащих:

- лекции оформляются в виде электронного документа, либо предоставляется звукоусиливающая аппаратура индивидуального пользования;

- письменные задания выполняются на компьютере в письменной форме;

- экзамен и зачёт проводятся в письменной форме на компьютере; возможно проведение в форме тестирования.

для лиц с нарушениями опорно-двигательного аппарата:

- лекции оформляются в виде электронного документа, доступного с помощью компьютера со специализированным программным обеспечением;

- письменные задания выполняются на компьютере со специализированным программным обеспечением;

- экзамен и зачёт проводятся в устной форме или выполняются в письменной форме на компьютере.

При необходимости предусматривается увеличение времени для подготовки ответа.

Процедура проведения промежуточной аттестации для обучающихся устанавливается с учётом их индивидуальных психофизических особенностей. Промежуточная аттестация может проводиться в несколько этапов.

При проведении процедуры оценивания результатов обучения предусматривается использование технических средств, необходимых в связи с индивидуальными особенностями обучающихся. Эти средства могут быть предоставлены университетом, или могут использоваться собственные технические средства.

Проведение процедуры оценивания результатов обучения допускается с использованием дистанционных образовательных технологий.

Обеспечивается доступ к информационным и библиографическим ресурсам в сети Интернет для каждого обучающегося в формах, адаптированных к ограничениям их здоровья и восприятия информации:

- для слепых и слабовидящих:
- в печатной форме увеличенным шрифтом;
- в форме электронного документа;
- в форме аудиофайла.
- для глухих и слабослышащих:
- в печатной форме;
- в форме электронного документа.
- для обучающихся с нарушениями опорно-двигательного аппарата:
- в печатной форме;
- в форме электронного документа;
- в форме аудиофайла.

 Учебные аудитории для всех видов контактной и самостоятельной работы, научная библиотека и иные помещения для обучения оснащены специальным оборудованием и учебными местами с техническими средствами обучения:

- для слепых и слабовидящих:
	- устройством для сканирования и чтения с камерой SARA CE;
	- дисплеем Брайля PAC Mate 20;
	- принтером Брайля EmBraille ViewPlus;
- для глухих и слабослышащих:

 - автоматизированным рабочим местом для людей с нарушением слуха и слабослышащих;

- акустический усилитель и колонки;
- для обучающихся с нарушениями опорно-двигательного аппарата:
	- передвижными, регулируемыми эргономическими партами СИ-1;
	- компьютерной техникой со специальным программным обеспечением.

# **9 Методические материалы**

#### **9.1 Планы практических занятий. Методические указания по организации и проведению**

Практические занятия проводятся в компьютерном классе. Каждый обучаемый осваивает инструментальную систему, выполняя последовательно задания по шагам (используется технология step by step). Выполнение каждого задания по шагам демонстрируется преподавателем посредством мультимедиа проектора.

После каждого занятия студент закрепляет навыки работы и выполняет домашнее (внеаудиторное) задание.

#### **Практическое занятие №1 Тема 2. Инструментальные средства компьютерной графики для проектирования и моделирования объектов и сцен.**

Цель занятия: Изучение инструментальной системы трехмерного моделирования 3D STUDIO MAX.

В результате практического занятия студент должен уметь:

-пользоваться различными инструментами моделирования ,

- создавать новые и редактировать существующие объекты .

указания по выполнению задания 1.- освоить приемы работы с объектами сцены:

- *-*создание простейших примитивов;
- выделение объектов;
- - выравнивание их относительно друг друга;
- отображение в окнах проекций
- масштабирование
- перемещение
- вращение.

1.1 Создать простые объекты - сфера, параллелепипед, конус, цилиндр, тор, плоскость.

1.2 Создать сложные примитивы:- многогранник, цилиндр с фаской

1.3 Создать группу архитектурных объектов - дверь, окно, лестница. растительность (загрузить из библиотеки Plant Library).

1.4 Освоить способы выделения объектов с помощью прямоугольной, круглой области, лассо, кистью.

1.5 Освоить простейшие преобразования над объектами: перемещение, сдвиг и масштабирование.

1.6 Освоить процедуру выравнивания объектов и клонирования.

1.7 Создать простейший объект и далее размножить его в виде одномерного, двумерного и трехмерного массивов.

1.8 Создать несколько простых объектов и сгруппировать в один.

Каждое выполненное задание сохраняется и показывается преподавателю для экспертной оценки.

#### **Практическое занятие №2 Тема 4. Полигональное моделирование простых и детализированных объектов.**

Цель занятия: изучение способов моделирования простых и детализированных объектов с помощью полигонов.

В результате практического занятия студент должен уметь создавать простые и детализированные объекты с помощью полигонов, осуществлять преобразования над ними.

#### **Задание 1. Моделирование твердотельных объектов и выполнение булевых операций над ними.**

Указания по выполнению задания 1:

- Объединение твердотельных объектов.
- Создать два твердотельных объекта.
- Первый объект цилиндр с круглым основанием. Второй объект призма.
- Объекты необходимо расположить так, чтобы они имели общую область пересечения.
- Осуществить объединение объектов, для этого войти в меню Главная Редактирование тел
- Выделить первый и второй объекты.
- В результате получится единое тело.
- Включить орбиту и посмотреть с разных точек объединенный объект.

*Пересечение твердотельных объектов.* 

- Создать два твердотельных объекта.
- Первый объект цилиндр с круглым основанием. Второй объект- призма.
- Объекты необходимо расположить так, чтобы они имели общую область пересечения.
- Осуществить пересечение объектов, для этого войти в меню Главная Редактирование тел .
- Выбрать опцию пересечение
- Выделить первый объект и второй объект, нажать Enter
- В результате получится тело, являющееся общей частью пересекаемых объектов.
- Включить орбиту и посмотреть с разных точек полученный объект. *Разность твердотельных объектов.*
- Создать два твердотельных объекта.
- Первый объект цилиндр с круглым основанием. Второй объект- призма.
- Объекты необходимо расположить так, чтобы они имели общую область пересечения.
- Осуществить разность объектов, для этого войти в меню Главная Редактированиетел
- Выбрать опцию разность.
- Выделить первый объект, нажать Enter.
- Выделить второй объект, нажать Enter.
- В результате получится тело, являющееся вычитанием двух тел.
- Включить орбиту и посмотреть с разных точек.

#### **Задание 2 . Моделирование объектов с помощью полигонов.**

Указания по выполнению задания 2.

Создать полигональную модель на примере телевизора.

-создатьпростой примитив Box с пропорциями реального телевизора. длина 40 см, высота 80 см, ширина 80 см.

-применим к боксу модификатор Edit Poly

- в стеке модификаторов переходим на уровень полигонов для того чтобы начать моделирование. Далее выделяем передний полигон для создания экрана телевизора;

- применим к выделенному полигону операцию Inset для создания грани. Она послужит основой для создания экрана

- вдавливаем образовавшийся полигон внутрь командой Extrude

- подразбиваем дважды вдавленный полигон операцией Tesselate (Подразбиение), тем самым увеличивая детализацию передней грани для возможности дальнейшей ее деформации;

- активируем режим мягкого выделения Soft Selection (Благодаря ему мы сможем деформировать объект более плавно).

Цветовое окрашивание наглядно показывает степень захвата. Далее переместим центральный вертекс немного вперед чтобы придать округлости экрану. По окончании обязательно выйдите из режима мягкого выделения. Экран готов. Далее моделируем заднюю стенку. Снова переходим на уровень полигонов и выделяем заднюю грань. Применяем к выделенному полигону операцию Bevel (Выдавливание со скосом).

Итог работы должен выглядеть примерно как на рис.1

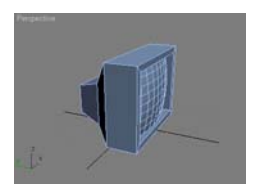

Рис.1 Пример полигонального моделирования

#### **Практическое занятие №3 Тема 5. NURBS - моделирование для создания 3D объектов.**

Цель работы:.

В результате выполнения практического занятия студенты должны приобрести практические навыки работы по NURBS-моделированию объектов, имеющих криволинейную поверхность.

 Для моделирования использовать Сплайны (NURBS - поверхности), примитивы и модификаторы. Пример сцены на рис.2.

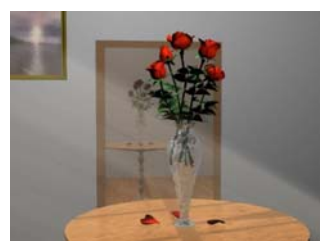

Рис.2 Пример сцены

Указания по выполнению задания. Создание цветка в виде бутона розы

 Бутон состоит из 10 лепестков. Лепесток можно представить в виде Nurbsповерхности, модифицированную на уровне подобъекта – точек. Далее мы можем редактировать Nurbs поверхность на уровне точек. Для этого нажимаем кнопку Sub-Object и выбираем Point. Теперь мы можем при помощи элемента управления Move передвигать точки для придания формы лепестка нашей Nurbs-поверхности. Копируем получившийся лепесток и формируем бутон, используя станлартные инструменты панели управления Move, Rotate, Scale. В результате получается бутон.

• На стеблях розы присутствуют листья. Создаем нужную нам двумерную форму в виде сплайна, выделяем ее, задаем глубину (высоту) выдавливания профиля и применяем Extrude.

#### Создание вазы

Для моделирования вазы будем использовать модификатор вращения Lathe. Для использования модификатора выдавливания создаем двумерную форму в виде сплайна, которая будет играть роль одной зеркальной половины сечения тела, и выделяем ее.

Переходим на командную панель Modify и всчетчике Degrees задаем величину углового сектора вращения формы (360 градусов).

#### Создание стола.

Для этого мы будем использовать модификатор вращения Lathe, который был использован при моделировании вазы. Отличие будет только в профиле (двумерной форме в виде сплайна).

Контрольные вопросы к заданию 1 практического занятия 3:

- 1. Как можно моделировать тела вращения?
- 2. Что такое NURBS поверхность?
- 3. Для создания каких типов объектов можно использовать NURBS -поверхность?

#### Практическое занятие №4 Тема 6 Технология работы с материалами и текстурными картами. (4 часа)

Цель занятия: освоение работы с текстурными картами и редактором материалов для создания фотореалистичных объектов и сцен

- В результате практического занятия студент должен уметь:
- пользоваться текстурными картами,
- работать с редактором материалов
- присоединять текстуру к объектам.
- указания по выполнению занятия.-

Для создания материалов открыть редактор Material Editor., который открывается через главное меню Rendering, или клавишей М.

Базовые параметры материала

- Откройте редактор материалов и выберите любой свободный слот.
- Разверните свиток Blinn Basic Parameters. В этом свитке настраиваются базовые параметры материала, такие как цвет, блики, самосвечение и простая прозрачность.
- Сначала задается цвет материала. Для этого щелкните по серому прямоугольнику около слова Diffuse. Откроется диалоговое окно Color Selection (Выбор цвета). В этом окне можно задать любой цвет. Выбрав необходимый цвет, закройте диалоговое окно Color Selection, нажав кнопку Close.
- Параметр Glossiness позволяет задать глянцевитость материалу. Для "пластикового" материала значение Glossiness можно поставить 50. Итак, материал готов. Можно назначить его на объект. Для этого выделите объект в сцене, и в ре-

дакторе материалов нажмите кнопку привязки объекта к материалу . Визуализируйте сцену.

Ниже представлены разные настройки материала. Проработайте возможности каждого параметра.

1. Ambient - оттенок материала, при слабом освещении.

- 2. Diffuse основной цвет материала, имеет решающее значение.
- 3. Specular цвет блика.

4. Specular Level – яркость блика.

5. Glossiness - гладкость поверхности, глянцевитость.

6. Soften - смягчение края блика, полезно при создании резины.

7. Diffuse Level - количество отражаемого света (только у Oren-Nayar-Blinn)

8. Roughness - грубость, шероховатость поверхности (только у Oren-Nayar-Blinn).

9. Opacity - непрозрачность материала (100% непрозрачно).

10. SelfIllumination - интенсивность самосвечения.

Oren-Nayar-Blinn - шейдер для имитации матовых, шероховатых поверхностей;

Metal - шейдер для имитации металлических материалов, у которых вся поверхность, кроме блика, выглядит темной из-за низкого уровня диффузного рассеивания;

Strauss - самый примитивный тип для создания металлических поверхностей;

Anisotropic - метод тонирования, позволяющий создавать анизотропные блики и поворачивать их на поверхности;

Multi-Layer - метод тонирования, аналогичный предыдущему, но позволяющий создавать два анизотропных блика разных цветов;

Translucent Shader - шейдер, позволяющий создать материал со спаданием самосвечения относительно удаленности от источника света.

Выберете поочередно разные алгоритмы тонирования (шейдеры) и поэкспериментируйте с параметрами.

*Контрольные вопросы к практическому заданию 4:* 

- 1. Какие функции выполняет редактор материалов?
- 2. Как сделать привязку материала к объекту?
- 3. Как можно поменять параметры материала?

#### **Практическое занятие №5 Тема 7 Источники света и визуализация сцен в системах компьютерного моделирования.**

Цель практического занятия: Изучение источников света и способов их настройки для визуализации сценв 3D STUDIO MAX.

Указания по выполнению практического занятия:

- изучить типы источников света;
- изучить способы установки различных источников света для имитации искусственного освещения:

По умолчанию сцену освещает базовый свет Default Lighting. Как только вы поставите хотя бы один источник света, Default Lighting выключится.

Все источники света расположены на вкладке Create в разделе Light. Типы источников света

- Omni (всенаправленный) источник света, располагающийся в точке и излучающий во всех направлениях трехмерного пространства сцены. Такой осветитель еще называют точечным.
- Target Spot (нацеленный прожектор) источник света, располагающийся в точке и излучающий свет в виде конуса или пирамиды с вершиной в точке излучения. У такого прожектора есть прицел Target, задающий направление лучей.
- Target Direct (нацеленные параллельные лучи) аналогичный предыдущему источник света, излучаемый не точкой, а плоскостью. Такой осветитель можно представить в виде параллелепипеда или цилиндра.
- Free Spot (свободный прожектор) источник света, идентичный нацеленному прожектору, но без точки цели. Направление светового луча изменяется вращением осветителя.
- Free Direct (свободные параллельные лучи) аналогичный предыдущему источник света, излучающий не из точки, а из плоскости (также как TargetDirect).
- Skylight (небесный свет) c вет, испускаемый небесным куполом. Задание: работа с источниками света
	- Создайте сцену из двух объектов.

- Выберите тип источника света и его положение в сцене, осуществите рендеринг и оцените результат.

- Варьируйте разные источники и меняйте параметры источников света.

Результаты сохранить и показать преподавателю.

*Контрольные вопросы к практическому заданию 5:* 

- 1. Какие существуют источники освещения в 3D SMAX?
- 2. Перечислите основные параметры источников освещения?
- 3. Как задать тень освещаемому объекту сцены?
- 4. Можно ли в одной сцене задать несколько источников освещения?

## **9.2 Иные материалы. Примерные дополнительные домашние задания.**

1. Какими параметрами описываются в системах трехмерного моделирования цилиндр, сфера, конус.

2. Дана прямая в матричном виде. Необходимо осуществить сдвиг по оси х и по оси Y на 2 единицы. Исходные координаты 1-ой точки х=1;у=1, координаты второй точки х=3;у=4 . С помощью матрицы трансформирования для сдвига определите координаты смещенной линии.

3. Дана прямая в матричном виде. Необходимо осуществить масштабирование прямой по оси х и по оси Y на 3 единицы. Исходные координаты 1-ой точки х=1;у=1, координаты второй точки  $x=2$ ; $y=3$  . С помощью матрицы трансформирования для масштабирования определите координаты масштабированной линии.

4.Опишите кратко способ создания тела вращения например, вазу, с помощью сплайна и соответствующего модификатора.

 5. Даны куб и сфера. Примените к ним булевы операции объединения, пересечения и логического отрицания. Изобразите полученный результат.

## **АННОТАЦИЯ ДИСЦИПЛИНЫ**

Дисциплина «3D-моделирование в гуманитарной сфере» реализуется на факультете ФИСБ кафедрой Информационных технологий и систем.

Цель дисциплины: изучение основ моделирования и технологий создания трехмерных объектов и сцен с помощью современных систем компьютерного дизайна для применения в различных предметных областях.

Задачи дисциплины:

- формирование систематизированного представления о принципах, методах, технологиях трехмерного компьютерного моделирования объектов, сцен, персонажей, интерьеров и экстерьеров;

- получение навыков практической работы с современными системами компьютерного 3D-моделирования и дизайна для разработки приложений в различных предметных областях.

Дисциплина направлена на формирование следующих компетенций:

- ПК-2. Способен разрабатывать, тестировать и адаптировать прикладное программное обеспечение.
	- o ПК-2.1. Знает основные среды для разработки программного обеспечения, методы тестирования и адаптации прикладного программного обеспечения.
	- o ПК-2.2. Умеет разрабатывать, тестировать и адаптировать прикладное программное обеспечение.
	- o ПК-2.3. Владеет современными языками программирования и методиками разработки, тестирования и адаптации прикладного программного обеспечения.
- ПК-6. Способен настраивать, эксплуатировать и сопровождать информационные системы и сервисы.
	- o ПК-6.1. Знает методы настройки, порядок и мероприятия по эксплуатации и сопровождению информационных систем и сервисов.
	- o ПК-6.2. Умеет организовывать настройку, эксплуатацию и сопровождение ИС и сервисов.
	- o ПК-6.3. Владеет навыками управления конфигурацией ИС и сервисов в процессе эксплуатации, решения проблем и консультирования пользователей ИС и сервисов.

В результате освоения дисциплины обучающийся должен:

- Знать: средства программирования для 3D плагинов и движков, методы их тестирования и адаптации; основы компьютерного моделирования трехмерных объектов и сцен, технологии создания реалистичных сцен с использованием источников освещения, текстурных карт и материалов.
- Уметь: создавать, тестировать и адаптировать 3D скрипты, плагины и другие программные продукты; создавать и редактировать простые и детализированные 3D объекты, наносить текстуры на объекты со сложной поверхностью, моделировать трёхмерные сцены, настраивать источники света, камеры и осуществлять визуализацию.
- Владеть: основами 3D моделирования и программирования, методиками разработки, тестирования и программирования прикладного ПО; навыками создания и обработки графических образов с использованием систем моделирования трехмерных сцен с помощью современных систем компьютерного моделирования и дизайна.

По дисциплине предусмотрена аттестация в форме зачёта с оценкой. Общая трудоемкость освоения дисциплины составляет 3 зачетные единицы.